*SRC-3060* СЕНСОРНЫЙ ПУЛЬТ ДИСТАНЦИОННОГО УПРАВЛЕНИЯ

«САНВЭЙВ»

# ИНСТРУКЦИЯ ПО ЭКСПЛУАТАЦИИ

### Введение

О данной инструкции

Данная инструкция предназначена для того, чтобы сделать эксплуатацию «умного» пульта дистанционного управления SRC-3060 как можно проще.

## Авторские права

#### © Авторское право 2006 года

Настоящий документ защищается международными законами об авторском праве. Ни одна часть данного издания не может быть воспроизведена каким-либо способом без разрешения компании «Санвэйв Текнолоджи Корпорэйшн», Тайвань.

Информация, предоставленная компанией «Санвэйв Текнолоджи Корпорэйшн», достоверная. Все изменения и усовершенствования продукции и информации о ней будут задокументированы и выпущены как новое издание данной инструкции.

#### Товарные знаки

Названия другой продукции, упоминаемые в данной инструкции, используются только в целях идентификации. Все товарные знаки и зарегистрированные товарные знаки являются собственностью их владельцев.

## О пульте дистанционного управления **SRC-3060**

Универсальный сенсорный пульт дистанционного управления **SRC-3060** позволяет осуществлять управление восемью электронными устройствами, включая видеомагнитофон, проигрыватель DVD, телевизор, проигрыватель компакт-дисков и спутниковую антенну. И все одним пультом ДУ, который очень легко настроить. С помощью обучаемого датчика, или просто запрограммировав коды приборов в пульте ДУ, можно быстро настроить все приборы дома или на работе. Удобный и простой пульт ДУ обеспечивает централизованное управление. Универсальный сенсорный пульт ДУ был тщательно испытан на соответствие нашим собственным жестким стандартам контроля качества. Пожалуйста, уделите несколько минут на изучение следующей важной информации до начала эксплуатации. Наслаждайтесь просмотром телепрограмм**!** 

## Меры предосторожности при обращении с гальваническими элементами

- Всегда используйте новые батарейки. Рекомендуются щелочные гальванические элементы. Не используйте одновременно различные типы батареек.
- Убедитесь в том, что положительные (+) и отрицательные (-) полюсы батареек соответствуют знакам внутри батарейного отсека.
- Не подвергайте батарейки воздействию избыточного тепла или открытого пламени.
- Храните батарейки в недоступном для детей месте.
- Севшие батарейки снижают дальность действия ДУ. Замените батарейки сразу, как только появится соответствующий значок.
- Для снижения опасности повреждения или течи батарейки заменяйте их после использования более 2 лет.
- При замене батареек запрограммированные в пульте ДУ данные не теряются.

## Меры предосторожности при обращении с сенсорным экраном

- Обращаться с сенсорным ЖК-дисплеем осторожно. Не применять силу.
- Не использовать карандаши или острые предметы.
- Пульт ДУ не влагозащищен. Держите сенсорный экран сухим и не погружайте его в жидкость. Все брызги сразу вытирайте.
- Не подвергайте воздействию очень высоких температур. Держите вдали от источников тепла.
- Не роняйте пульт ДУ и ничего не бросайте на него.
- Протирайте дисплей мягкой салфеткой. При необходимости слегка смочите ее перед чисткой. Никогда не используйте абразивные или чистые растворы.

## Характеристики пульта ДУ

- Большой сенсорный дисплей.
- Функция макропоследовательностей команд в каждой макропоследовательности может храниться до 60 команд.
- Одновременное управление до восьми приборов, включая проигрыватели CD и DVD, телевизоры, спутниковые ресиверы, видеомагнитофоны.
- Заранее запрограммированные коды многих моделей с дистанционным управлением.
- Программируемые пользователем кнопки для каждого прибора, всего до 56 кнопок.
- Автоматическое отключение через 90 секунд бездействия.

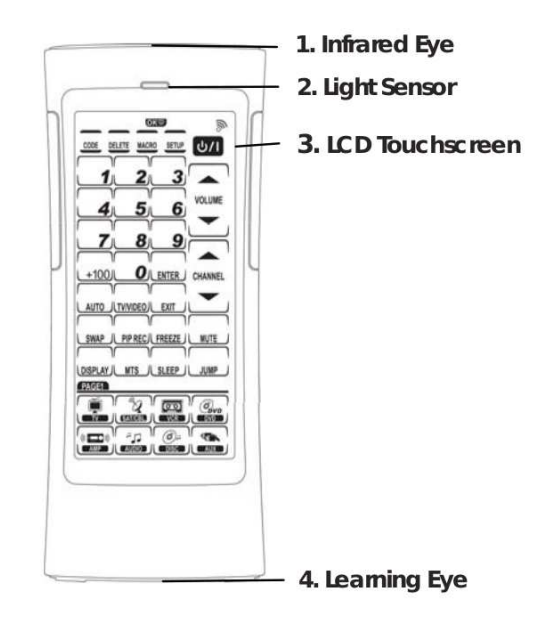

#### Элементы опознавания

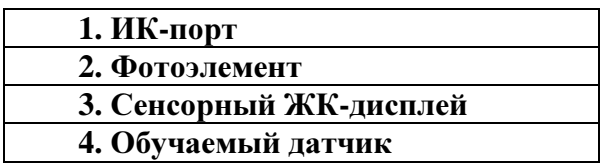

#### **1.** ИК**-**порт

Наведите ИК-порт на прибор, которым необходимо управлять.

#### **2.** Фотоэлемент

Определяет силу окружающего освещения для автоматического включения подсветки.

#### **3.** Сенсорный ЖК**-**дисплей

ЖК-панель позволят настраивать и эксплуатировать приборы касанием экрана.

#### **4.** Обучаемый датчик

Наведите пульт ДУ вашего прибора на датчик пульта, чтобы пульт мог узнать функции пульта ДУ вашего прибора.

## Эксплуатация пульта ДУ

#### Установка батареек

- 1. Большими пальцами выдвиньте крышку батарейного отсека в направлении стрелки и поднимите ее.
- 2. Вставьте три батарейки размера ААА (в комплект не входят) при соблюдении указанной внутри батарейного отсека полярности.
- 3. Закройте крышку.

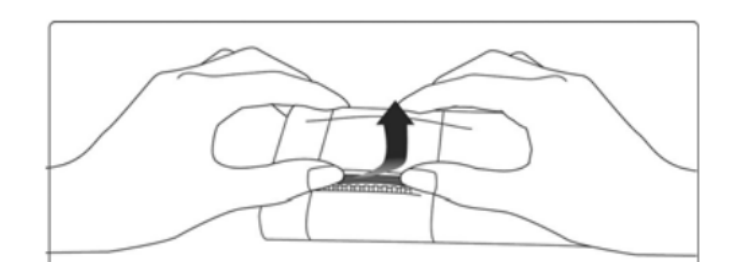

Следите за большими пальцами и двигайте в направлении стрелки.

## Примечание*:*

Когда батарейки садятся, в правом верхнем углу появляется значок разрядки.

## Настройка конфигурации пульта дистанционного управления

Дисплей пульта можно настроить на соответствие вашим уже существующим пультам ДУ.

### Примечание*:*

Эти инструкции предназначены для того, чтобы обучить вас использованию всех возможностей пульта ДУ. В них не объясняется, как пользоваться функциями ваших приборов. Поэтому при необходимости обращайтесь к инструкциям по эксплуатации ваших приборов.

1. Нажмите и удерживайте нажатой в течение четырех секунд необходимую КНОПКУ ПРИБОРА. На дисплее появляется сообщение о необходимости ввести пароль для предотвращения случайного изменения настроек пульта ДУ. Нажмите все кнопки с цифрами (2, 4, 6, 8) в любом порядке, пока они не исчезнут.

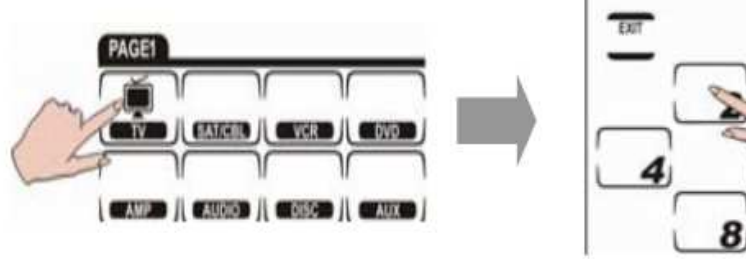

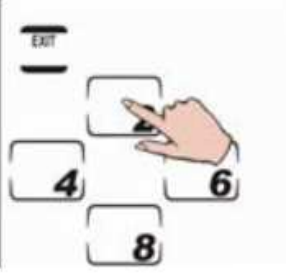

- 2. Нажмите KEY для представления значков всех кнопок.
- 3. Выберите кнопку, которую вы хотите изменить. Нажимайте повторно эту кнопку для пролистывания всех доступных для кнопки вариантов.

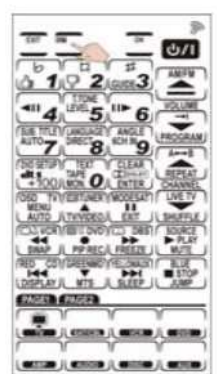

4. Повторите пункт 2 для изменения всех необходимых кнопок.

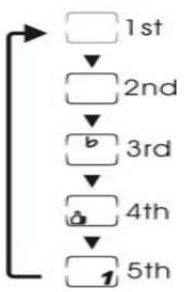

- 5. После завершения настройки конфигурации нажмите OK для подтверждения изменений.
- 6. Нажмите EXIT для выхода.

Для выхода без сохранения изменений в любое время настройки нажмите EXIT.

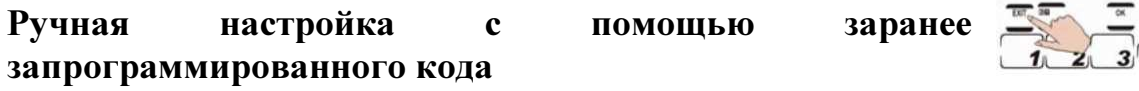

Все кнопки пульта можно настроит с помощью номера модели данного производителя. Это самый быстрый способ программирования пульта, но для этого необходимо, чтобы программируемый прибор имел код, указанный в Перечне заранее запрограммированных кодов*.* 

- 1. Нажмите и удерживайте в течение четырех секунд нажатой CODE.
- 2. Нажмите все кнопки с цифрами (2, 4, 6, 8) в любом порядке, пока они не исчезнут. На дисплее начинает мигать CODE, и появляются ↑ • ↓.

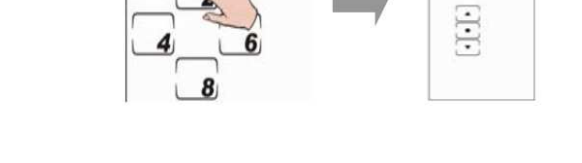

- 3. Нажмите •, появится конфигурация пульта ДУ прибора.
- 4. Включите необходимый прибор. (Например, телевизор.)
- 5. Нажмите КНОПКУ ПРИБОРА, которую вы хотите запрограммировать.
- 6. Найдите четырехзначный код вашего прибора в Перечне заранее запрограммированных кодов и введите его. (Например, 0124.)

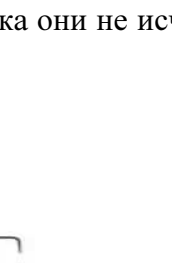

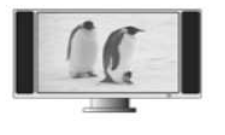

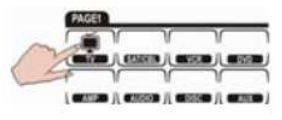

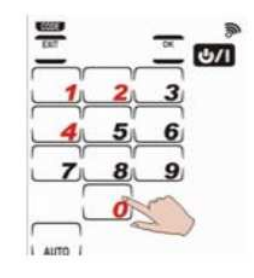

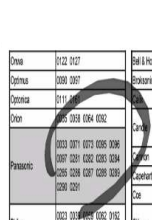

 $U$ ו/ט 7. Нажмите , чтобы проверить правильность кода. Если код правильный, телевизор выключится.

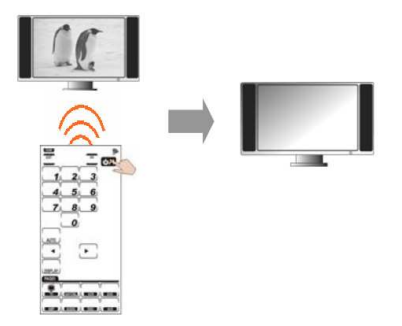

8. Если код неправильный, введите другой, пока не обнаружите правильный.

#### Примечание*:*

*\**Некоторые коды предназначены для работы более чем одной модели. Может потребоваться несколько попыток для того, чтобы найти код, который будет работать с данным прибором.

\*Если вы вводите код производителя из Перечня заранее запрограммированных кодов и на дисплее появляется ERROR, то данный код еще не внесен в таблицу кодов производителей.

## Автоматическая настройка с помощью заранее запрограммированного кода

- 1. Нажмите кнопку CODE и удерживайте нажатой в течение четырех секунд.
- 2. Нажмите все кнопки с цифрами (2, 4, 6, 8) в любом порядке, пока они не исчезнут. На дисплее начинает мигать CODE, и появляются ↑ • ↓.
- 3. Нажимайте ↑ или ↓, пока не достигнете CODE. Нажмите •, появится конфигурация пульта ДУ прибора.
- 4. Включите необходимый прибор. (Например, телевизор.)
- 5. Нажмите КНОПКУ ПРИБОРА, которую вы хотите запрограммировать.
- 6. Нажмите AUTO и подождите, пока этот прибор не выключится.

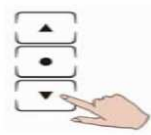

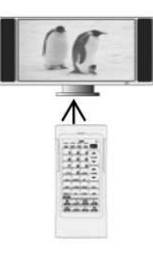

7

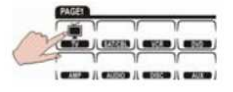

- 7. Коснитесь любой части экрана для остановки автоматического поиска.
- 8. Нажмите ←для поиска правильной кнопки питания необходимого прибора.
	- $U$ 9. Нажмите для подтверждения правильного номера, если телевизор выключился.

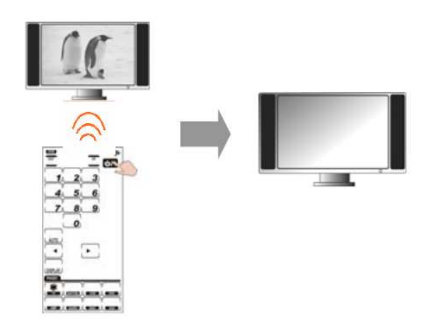

- 10. Нажмите DISPLAY для последовательного отображения правильного заранее запрограммированного кода. (Например, 0124.)
- 11. Нажмите OK для подтверждения изменений.
- 12. Нажмите EXIT для выхода.

Для выхода без сохранения изменений в любое время настройки нажмите EXIT.

#### Использование режима обучения для настройки

Пульт ДУ можно обучить управлению любым прибором с инфракрасным управлением. Перед использованием функции обучения ДУ обратите внимание на следующие меры предосторожности:

- Для перехода от прибора, который уже запрограммирован, удалите все команды первого прибора до обучения новым. Например, для работы телевизора в гостиной вместо телевизора в спальне сначала необходимо удалить все команды для телевизора в спальне. (Инструкции по удалению см. в Удаление кодов кнопок или удаление настроек кнопок приборов*.*)
- Функция обучения по кодам работает не со всеми приборами.
- Можно обучить все кнопки, кроме CODE, DELETE, MACRO, и SETUP.
- 1. Поставьте оба пульта ДУ на плоскую поверхность так, чтобы ИКдатчик пульта необходимого прибора указывал на обучаемый датчик пульта ДУ. Расстояние меду ними должно быть 5-10 см.

#### Примечание*:*

Во время обучения удерживайте нажатой каждую распознанную кнопку оригинального пульта ДУ, пока на дисплее SRC-3060 не появится сообщение ОК и не раздастся звуковой сигнал. Для некоторых

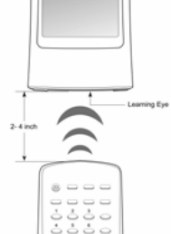

специальных кодов может потребоваться опознать все кнопки дважды в виде общих указаний об эксплуатации*.* Если появляется сообщение *ERROR,* и раздается ДВА звуковых сигнала во время обучения*,* нажмите каждую опознанную кнопку

#### оригинального пульта ДУ снова*,* пока не увидите сообщение ОК и не услышите только ОДИН звуковой сигнал*.* В противном случае*,* если произойдет сбой обучения*,*  сообщение *ERROR* мигнет один раз*,* и раздастся ТРИ звуковых сигнала*.*

- 2. Нажмите кнопку CODE и удерживайте нажатой в течение четырех секунд.
- 3. Нажмите все кнопки с цифрами (2, 4, 6, 8) в любом порядке, пока они не исчезнут. На дисплее начинает мигать CODE, и появляются ↑ • ↓.
- 4. Нажимайте ↑ или ↓, пока не достигнете LEARN. Нажмите •, появится конфигурация пульта ДУ прибора.
- 5. Включите необходимый прибор. (Например, телевизор.)
- 6. При всех мигающих кнопках на пульте нажмите соответствующую кнопку на пульте ДУ необходимого прибора.

7. Продолжайте нажимать кнопки на пульте ДУ вашего прибора, которые соответствуют мигающим кнопкам на дисплее пульта. После каждого нажатия соответствующей кнопки появляется OK, и автоматически начинает мигать следующая кнопка. Когда на текущей странице будут запрограммированы все кнопки, автоматически появится следующая страница. Вы

можете также напрямую выбрать следующую кнопку для программирования, коснувшись ее, или нажав КНОПКУ ПРИБОРА для перехода к следующей странице.

#### Примечание*:*

- Если появляется ERROR, повторите пп. 6-7.
- Если для кнопки уже заранее запрограммирован код, на дисплее появляется CODE для напоминания о том, что эта кнопка уже запрограммирована. При постоянном обучении новым кодам существующие настройки перезаписываются.
- Для выхода из режима обучения в любое время настройки нажмите EXIT.

#### Использование режима удаления для настройки

**1.** Удаление заранее запрограммированного кода для кнопки

1-1. Нажмите DELETE и удерживайте нажатой в течение четырех секунд.

1-2. Нажмите все кнопки с цифрами (2, 4, 6, 8) в любом порядке, пока они не исчезнут. На дисплее начинает мигать KEY, и появляются  $\uparrow \bullet \downarrow$ .

1-3. Нажимайте ↑ или ↓, пока не достигнете KEY и DELETE), мигающих одновременно.

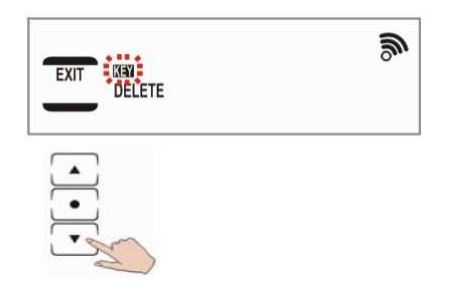

1-4. Нажмите •, появится конфигурация пульта ДУ прибора.

1-5. Нажмите необходимую кнопку, которую вы хотите удалить. Удалите каждую настройку кода, нажимая любую кнопку.

1-6. Для выхода из режима нажмите EXIT.

#### Примечание*:*

- Для выхода из режима удаления в любое время настройки нажмите EXIT.
- Кнопки приборов также могут сохранять коды. Для удаления кодов, сохраненных в кнопках приборов нажимайте кнопку прибора в течение двух секунд. Наверху экрана на непродолжительное время появится OK.

#### **2.** Удаление заранее запрограммированных кодов для всего прибора**.**

2-1. Нажмите DELETE и удерживайте нажатой в течение четырех секунд.

2-2. Нажмите все кнопки с цифрами (2, 4, 6, 8) в любом порядке, пока они не исчезнут. На дисплее начинает мигать KEY, и появляются ↑ • ↓.

2-3. Нажимайте ↑ или ↓, пока не достигнете BANK и DELETE, мигающих одновременно.

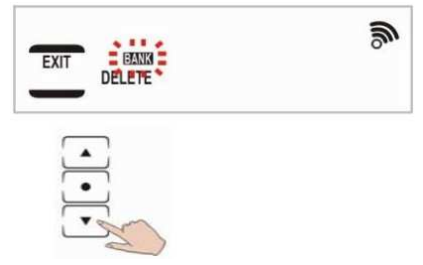

2-4. Нажмите •, появится конфигурация пульта ДУ прибора.

2-5. Нажмите необходимую КНОПКУ ПРИБОРА, которую вы хотите удалить. (Например, телевизор).

2-6. Нажмите OK для подтверждения изменений. Наверху экрана на непродолжительное время появится OK.

2-7. Для выхода из режима нажмите EXIT.

Для выхода из режима удаления в любое время настройки нажмите EXIT.

#### 3. Удаление заранее запрограммированных кодов сразу для всех приборов**.**

3-1. Нажмите DELETE и удерживайте нажатой в течение четырех.

3-2. Нажмите все кнопки с цифрами (2, 4, 6, 8) в любом порядке, пока они не исчезнут. На дисплее начинает мигать BANK, и появляются ↑ • ↓.

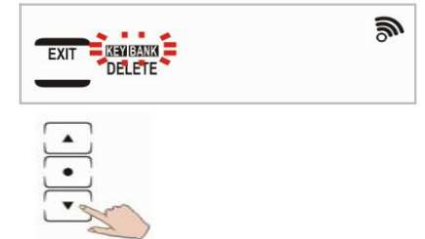

3-3. Нажимайте ↑ или ↓, пока не достигнете KEY BANK и DELETE (рисунок), мигающих одновременно.

3-4. Нажмите •. На дисплее снова появляется меню пароля.

3-5. Нажмите все кнопки с цифрами (2, 4, 6, 8) в любом порядке, пока они не исчезнут. На дисплее на непродолжительное время появляется OK. Все коды кнопок и настройки кнопок приборов теперь удалены. Пульт возвращается к заводским установкам по умолчанию.

#### Примечание*:*

Для выхода из режима удаления в любое время настройки нажмите EXIT.

#### Функция макро

Функция макро представляет собой просто последовательность команд. Эта функция позволяет вам запустить последовательность максимум из 60 команд одной кнопкой. Функцию можно запрограммировать на любой кнопке и установить интервалы между командами в последовательности. Но не забывайте, что при присвоении кнопке функции макро удаляется ее первоначальная функция.

#### **1.** Создание макрокоманд

Следующий пример поможет вам лучше понять принцип создания макропоследовательности. Он предназначен для того, чтобы обучить вас записи макропоследовательности. Но это не единственная последовательность, которую вы

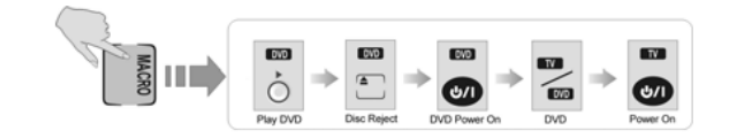

можете создать.

Пример последовательности:

- (1) Включить телевизор.
- (2) Переключить телевизора в режим видео.
- (3) Включить плеер DVD.
- (4) Создать пятисекундый интервал.
- (5) Проигрывание DVD.

#### Настройка последовательности:

1-1. Нажмите MACRO и удерживайте нажатой в течение четырех секунд для входа в режим пароля.

1-2. Нажмите все кнопки с цифрами (2, 4, 6, 8) в любом порядке, пока они не исчезнут. На дисплее начинает мигать MACRO.

1-3. Выберите кнопку прибора. В этом примере мы выбрали телевизор, поэтому нажмите **. Затем нажмите 1** (в этом примере). **1** будет использоваться для запуска макропоследовательности в нормальном рабочем режиме.

### Примечание*:*

- Кнопка *1* больше не будет выполнять свою первоначальную функцию.
- Если вы выберете кнопку, в которой уже сохранена макропоследовательность, новая последовательность заменит первую.
- НЕ используйте КНОПКУ ПРИБОРА для запуска макропоследовательности.

1-4. Нажмите для включения телевизора.

1-5. Нажмите TV/VIDEO для переключения в режим видео, что было можно смотреть DVD.

1-6. Выберите кнопку проигрывателя DVD.

1-7. Нажмите для включения DVD.

### Примечание*:*

Может потребоваться установить временной интервал между включением плеера DVD и проигрыванием DVD.

1-8. Нажмите DELAY. Появится цифровая клавиатура.

1-9. Нажмите кнопку, обозначающую время интервала в секундах. В нашем примере – 5. после этого на дисплее автоматически появится страница настройки макропоследовательности.

1-10. Нажмите PLAY для проигрывания DVD.

1-11. Нажмите OK для подтверждения настроек.

## Примечание*:*

- Нажмите EXIT в любое время ля выхода из режима макро.
- В это время вы можете создать другую макропоследовательность, введя другую последовательность команд.
- При создании макропоследовательности кнопкой REC для видеомагнитофона, необходимо нажать и удерживать нажатой кнопку REC в течение двух секунд для предотвращения случайной перезаписи пленки.

## **2.** Запуск макро**.**

Нажмите КНОПКУ ПРИБОРА.

Для запуска примера макропоследовательности нажми  $\blacksquare$ , затем нажмите  $1$ . Убедитесь в том, что пульт ДУ указывает на прибор при передаче макропоследовательности. Запустится следующая последовательность:

- (1) Включится телевизор.
- (2) Телевизор переключится в режим видео.
- (3) Включится плеер DVD.
- (4) Создастся пятисекундый интервал.
- (5) Плеер DVD начнет проигрывать диск.

- Для восстановления первоначальной функции кнопки 1 телевизора удалите макропоследовательность с помощью функции удаления.
- После нажатия заранее запрограммированной кнопки макропоследовательности для прибора последовательность команд можно прервать нажатием кнопки EXIT.
- На дисплее появляется ERROR, и последовательность останавливается.

#### **3.** Просмотр запрограммированных кнопок макропоследовательностей

Можно просмотреть, какие кнопки присвоены макропоследовательности для каждого конкретного прибора.

3-1. Нажмите КНОПКУ ПРИБОРА.

3-2. Нажмите MACRO. На дисплее появляются присвоенные кнопки последовательности для этой КНОПКИ ПРИБОРА. Если вы запрограммировали кнопку 9 как кнопку макропоследовательности для , при нажатии MACRO появляется кнопка "9".

#### Примечание*:*

Если вы хотите проверить кнопки макропоследовательностей на второй странице, нажмите КНОПКУ ПРИБОРА для перехода к следующей странице и повторите п. 2.

## Передача информации из пульта в пульт

- 1. Соедините два пульта проводом (не входит в комплект).
- 2. Нажмите и удерживайте нажатой в течение четырех секунд SETUP.
- 3. Нажмите все кнопки с цифрами (2, 4, 6, 8) в любом порядке, пока они не исчезнут. На дисплее начинает мигать BACKLIGHT, и появляются ↑ • ↓.
- 4. Нажмите ↑ или ↓, пока не достигнете CODE.
- 5. Нажмите •. Во время передачи на экране отображаются пустые кнопки. После завершения передачи данных на дисплее появляется сообщение OK.

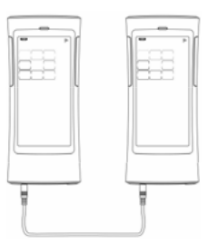

#### Примечание*:*

- Если при передаче произошла ошибка, на дисплее появляется сообщение ERROR.
- Нажмите EXIT для выхода без передачи данных.

#### Настройка подсветки

Функция подсветки включена всегда, но ее можно настроить на сохранение в течение более или менее длительного времени.

- 1. Нажмите и удерживайте нажатой в течение четырех секунд SETUP.
- 2. Нажмите все кнопки с цифрами (2, 4, 6, 8) в любом порядке, пока они не исчезнут. На дисплее начинает мигать BACKLIGHT, и появляются ↑ • ↓.
- 3. Нажмите •. На дисплее появится цифровая клавиатура 1-6.
- 4. Нажмите кнопку для выбора времени в секундах, в течение которого подсветка горит после нажатия кнопки.

#### Примечание*:*

Подсветку можно настроить на 10-60 секунд. Поэтому кнопки имеют десятисекундный шаг. 1 означает 10 секунд, 2 – 20 секунд и т.д.

- 5. Нажмите OK для подтверждения настроек.
- 6. Нажмите EXIT для выхода из этого режима.

#### Примечание*:*

Нажмите EXIT в любое время для выхода из режима настройки подсветки.

#### Настройка чувствительности подсветки

1. Нажмите SETUP и удерживайте нажатой в течение четырех секунд.

- 2. Нажмите все кнопки с цифрами (2, 4, 6, 8) в любом порядке, пока они не исчезнут. На дисплее начинает мигать BACKLIGHT, и появляются ↑ • ↓.
- 3. Нажмите •.
- 4. Нажмите ← или →. Всего есть восемь уровней чувствительности, поэтому на дисплее появляется или исчезает восемь квадратиков при нажатии  $\leftarrow$  или  $\rightarrow$ . Чем больше квадратиков выбрано, тем более чувствительно подсветка реагирует на окружающий свет.

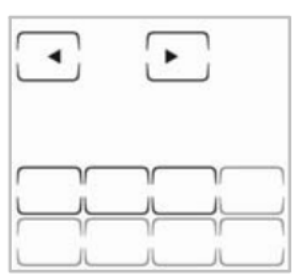

- 5. Нажмите OK для подтверждения настроек.
- 6. Нажмите EXIT для выхода из этого режима.

Нажмите EXIT в любое время для выхода из режима настройки подсветки.

#### Отключение звукового сигнала

- 1. Нажмите SETUP и удерживайте нажатой в течение четырех секунд.
- 2. Нажмите все кнопки с цифрами (2, 4, 6, 8) в любом порядке, пока они не исчезнут. На дисплее начинает мигать BACKLIGHT, и появляются ↑ • ↓
- 3. Нажмите ↑ или ↓, пока не достигнете
- 4. Нажмите •.

.

5. Нажмите ← или → для изменения уровня сигнала или полного отключения сигнала. Цифровая кнопка указывает различные уровни громкости. Когда сигнала включен, на дисплее появляется .

6. Нажмите OK для подтверждения или EXIT для отмены операции.

#### Примечание*:*

Нажмите EXIT в любое время для выхода из этого режима.

#### Переключение между станицами на дисплее

Нажмите КНОПКУ ПРИБОРА для переключения между СТРАНИЦА 1 и СТРАНИЦА 2.

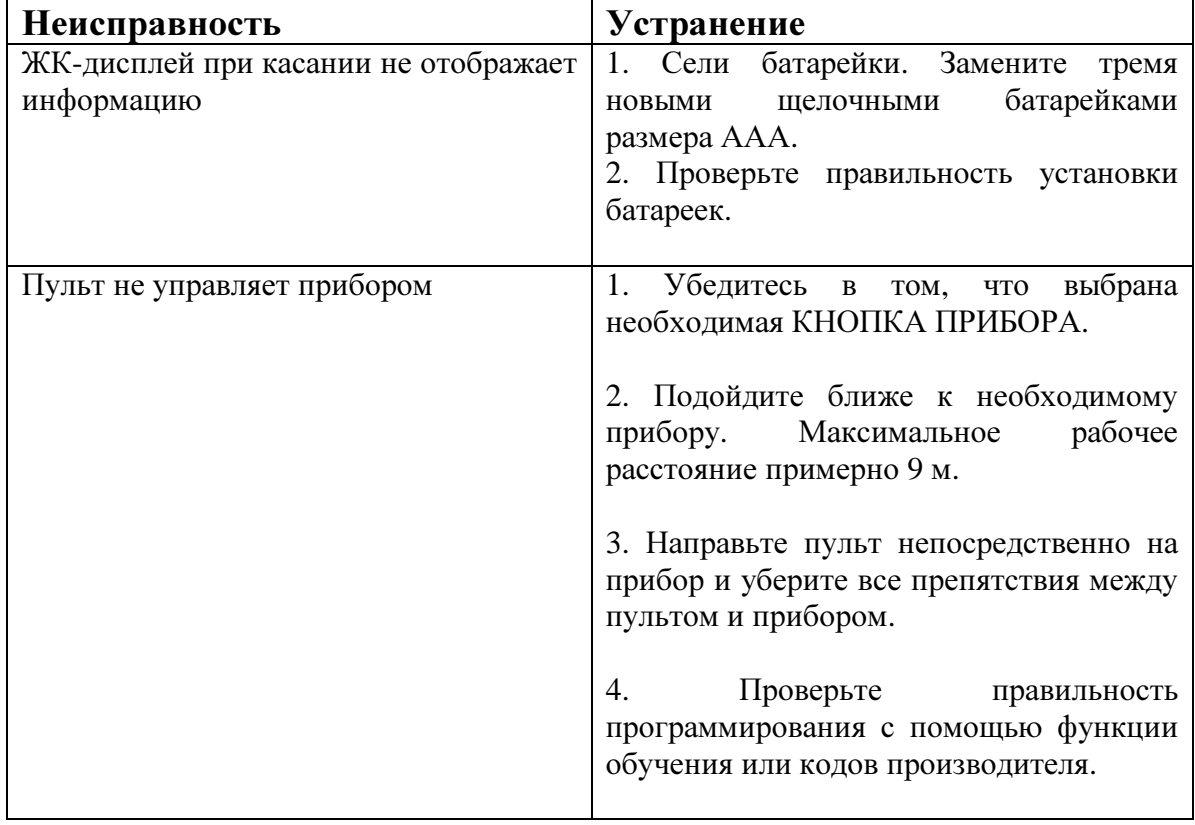

# Инструкция по устранению неисправностей

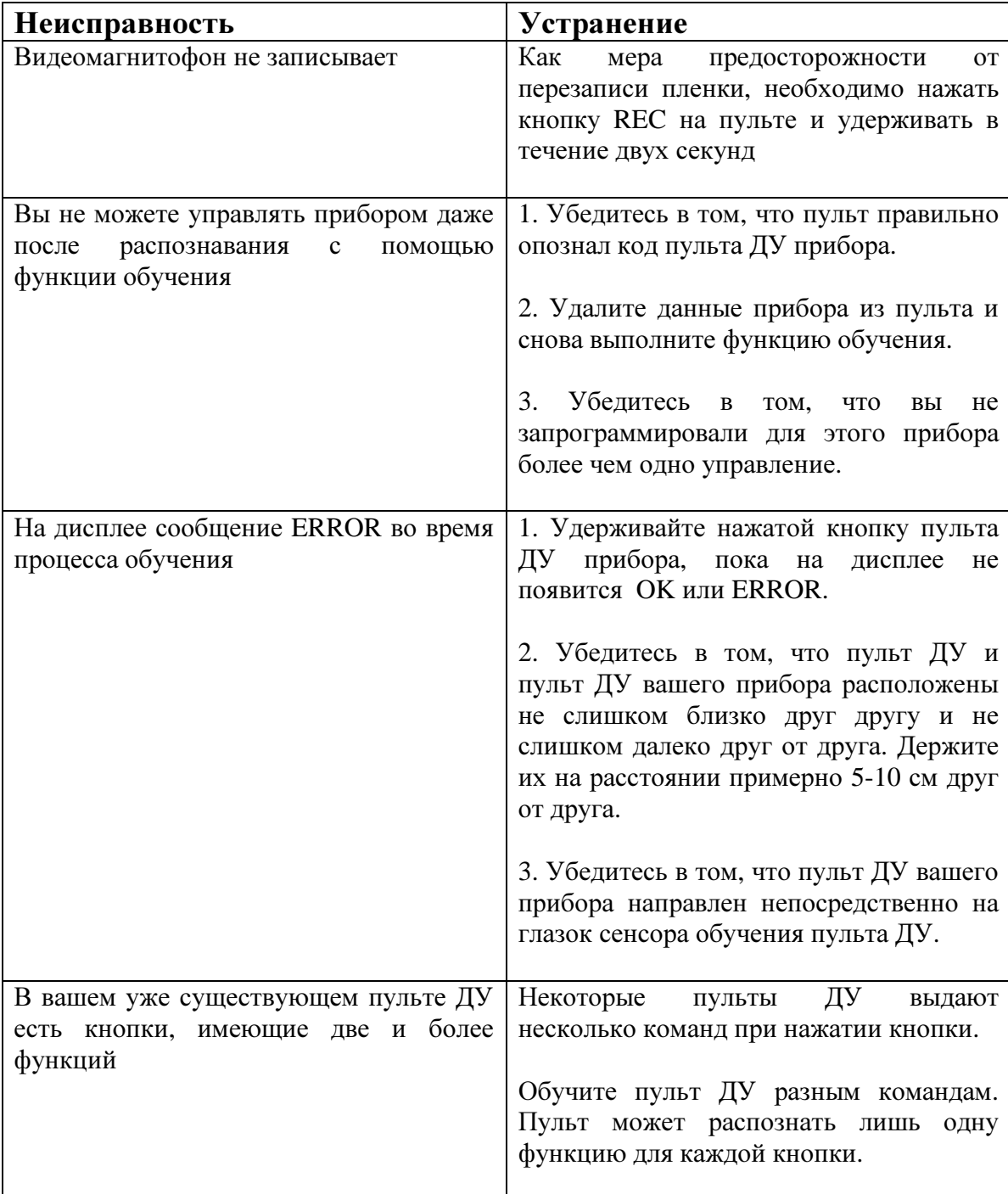

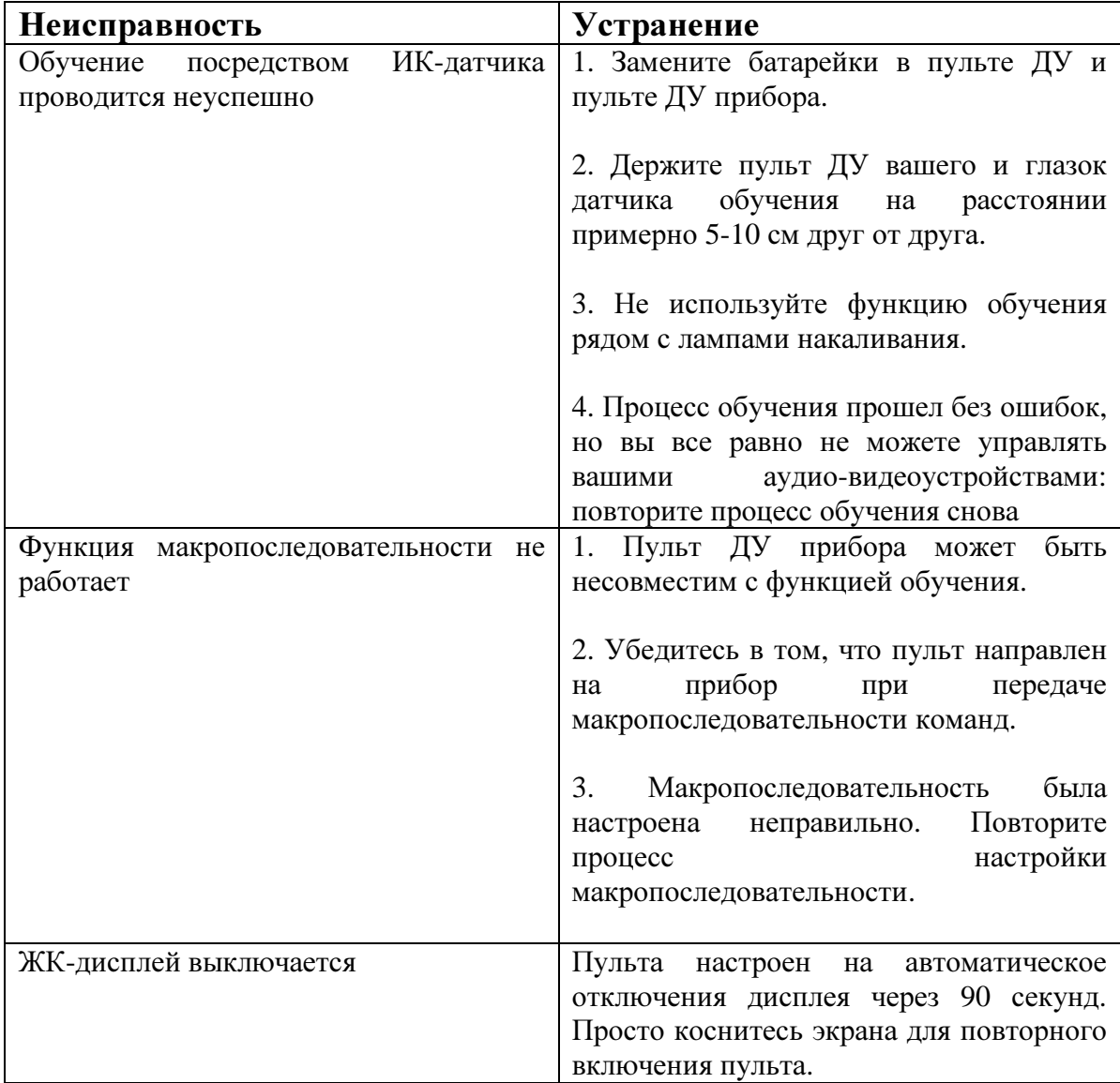

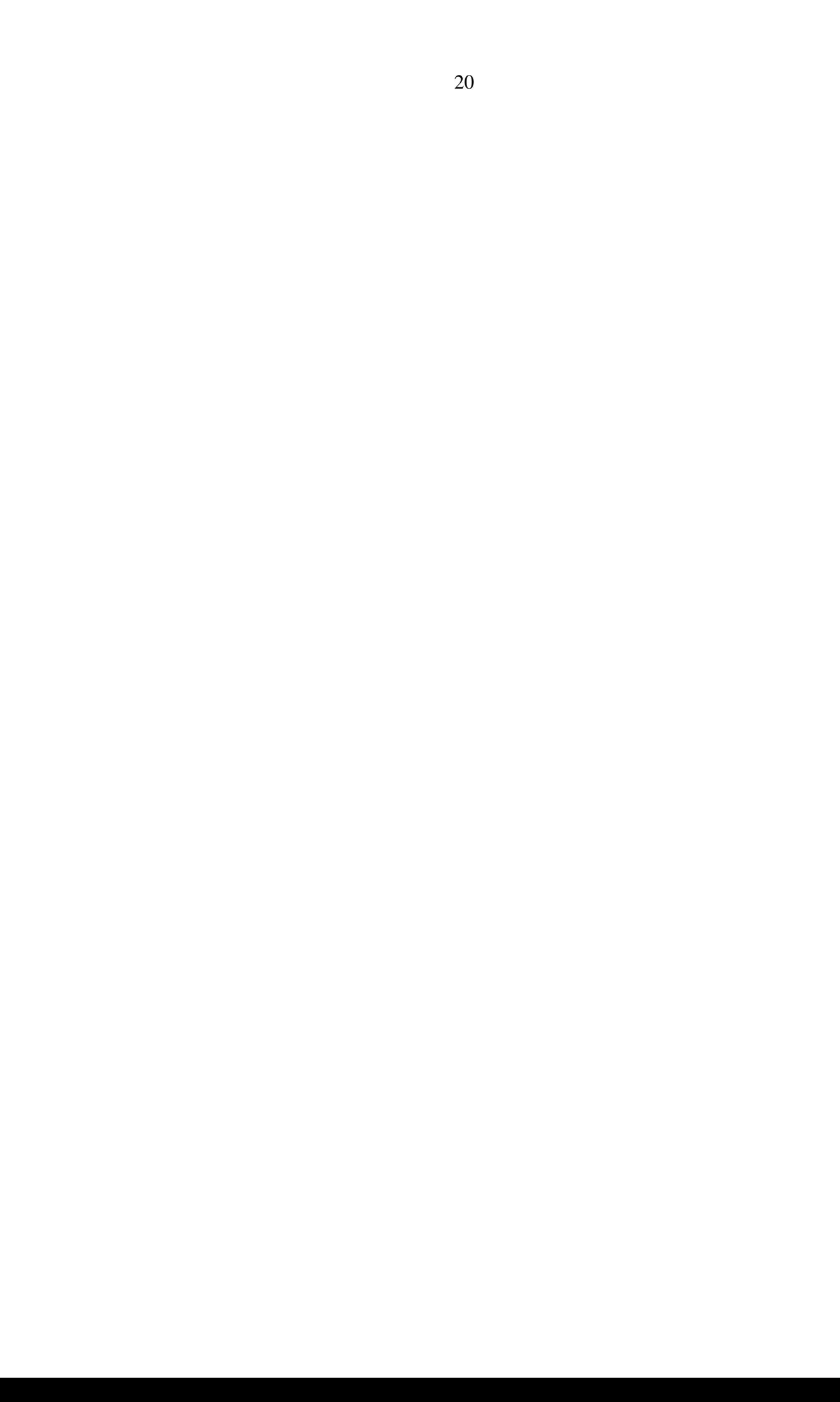